## **Kurzanleitung - Nutzung des Linksys Routers und der Datenkarte Option GE0301**

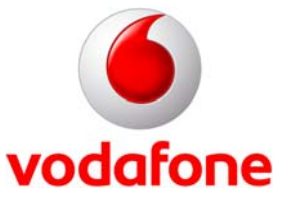

Stand: Oktober 2008

© Vodafone D2 GmbH 2008

## **1 Willkommen bei Vodafone**

Anbei erhalten Sie eine Kurzanleitung, wie Sie bei Nutzung des Linksys Routers und einer Datenkarte von Option (mit der Bezeichnung GE0301) Funktionseinschränkungen vermeiden können. Die Ursache liegt in der Konfiguration der Datenkarte, die wie folgt angepasst werden kann.

## **2 Nutzung des Linksys Routers und der Datenkarte von Option GE0301**

- Bitte laden Sie im Internet die aktuelle Vodafone Dashboard Version herunter. http://www.vodafone.de/hilfe-support/technischer-support/97000.html Der Speicherort ist beliebig wählbar.
- Bitte laden Sie sich zusätzlich die Software zur Neu-Konfiguration der Datenkarte ebenfalls herunter. http://www.vodafone.de/hilfe-support/technischer-support/97002\_123217.html Der Speicherort ist beliebig wählbar.
- Installieren Sie das Vodafone Dashboard auf einem Notebook.
- Stecken Sie die Datenkarte in das Notebook ein. Die Treiber der Datenkarte werden automatisch installiert.
- Überprüfen Sie die korrekte Installation der Datenkarte: Ablauf: - Starten Sie den Gerätemanager wie folgt: Start / Ausführen / Eingabe: devmgmt.msc / Return - Öffnen Sie im Gerätemanager den Reiter "Anschlüsse". Hierin sollten Sie zwei Einträge für die Option Datenkarte sehen.
- Wechseln Sie nun in das Verzeichnis, in dem Sie die Software gespeichert haben.
- Starten Sie nun die Software. Es öffnet sich ein Kommandofenster in dem Sie den Programmablauf verfolgen können. Ist die Neu-Konfiguration abgeschlossen, so werden Sie aufgefordert mittels "beliebiger Taste" zu beenden. Das Fenster schließt sich automatisch.
- Sie können nun die Datenkarte entfernen und das Vodafone Dashboard wieder deinstallieren.
- Sie können nun die Datenkarte im Linksys Router verwenden.

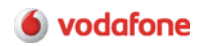